# **FLYINGVOICE**

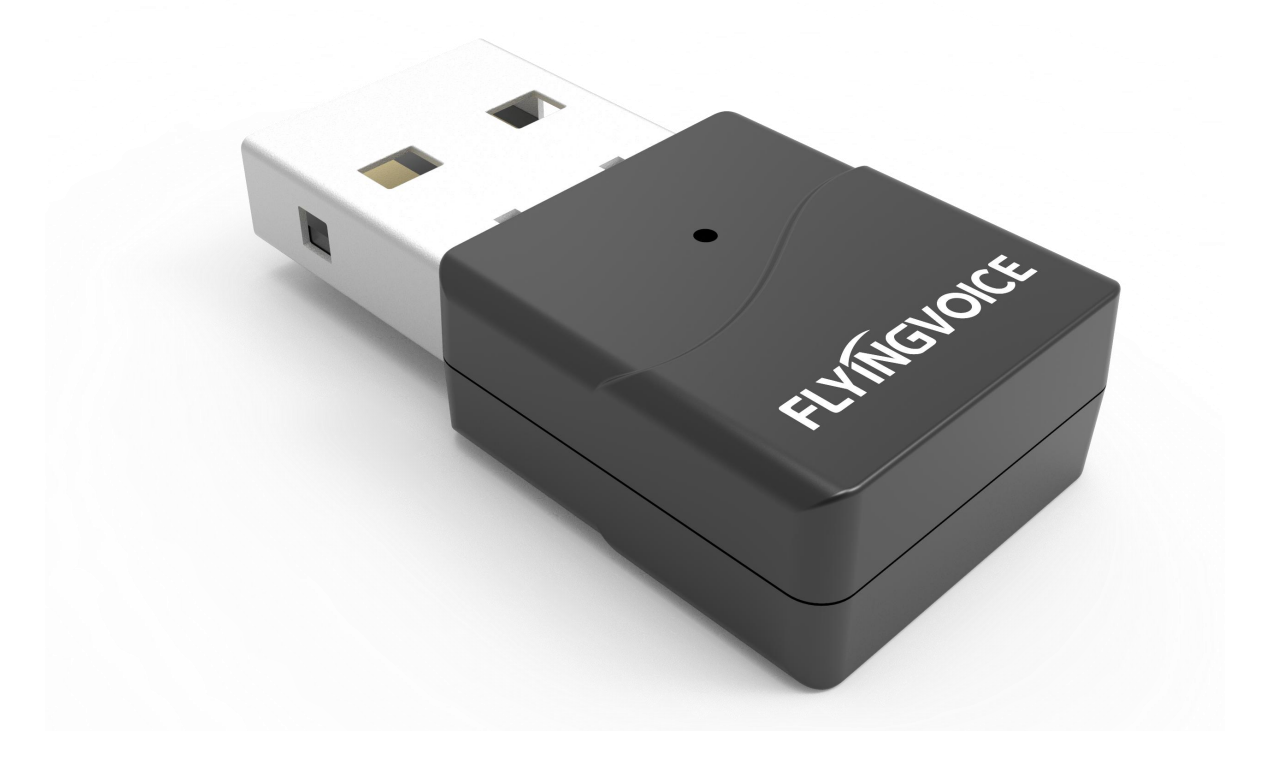

## **Bluetooth Adapter BT50 User's Manual**

深圳总部:广东省深圳市南山区桃源街道留仙大道南山智园崇文园区1号楼1801-1802 / 1801-1802, Building 1, Chongwen Park, Nanshan Zhiyuan, Nanshan District, Shenzhen, China 北京分公司:北京市石景山区金安中海财富中心A座401 / Rm 401, Building 1, JinAn Zhonghai Fortune Center, Shijingshan District, Beijing, China 上海分公司:上海市杨浦区隆昌路619号城市概念软件园1幢C108 / Rm C108, City Concept Building 1, Longchang Rd No. 619, Yangpu District, Shanghai, China

## **FLYINGVOICE**

### Bluetooth adapter indicator status description:

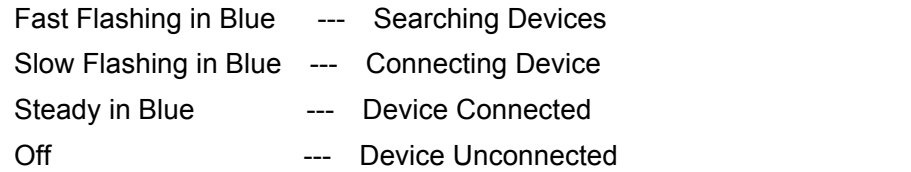

### Connection Instruction:

#### If your Bluetooth adapter has not been paired with any device:

1. Insert the Bluetooth adapter into the phone, the phone will prompt "USB headset connected", the indicator light is flashing state, the Bluetooth adapter is searching for the device;

2. Turn Bluetooth device to pairing mode, Bluetooth adapter will automatically connect the headset, the indicator light will turn to steady state from flashing state. Bluetooth headset connected successfully;

3. Through the Bluetooth headset can realize the Talking and click to answer the phone function.

#### If your Bluetooth adapter has been paired with a device:

1. Insert the Bluetooth adapter into the phone, the phone will prompt "USB headset connected", the indicator light is slow flashing state, the Bluetooth adapter is trying to connect the paired device;

2. If the paired Bluetooth device is within the connection range and in an idle state (not connected to other terminals), the Bluetooth device will automatically connect to the Bluetooth adapter, and the indicator light will turn to steady state from slow flashing state. Bluetooth headset connected successfully;

3. Through the Bluetooth headset can realize the Talking and click to answer the phone function.

#### How to pair a new device if your Bluetooth adapter has already been paired with a device: Method One:

1. Insert the Bluetooth adapter into the PC, run dongle pair.exe program, the Bluetooth adapter will delete the information of the paired device, the indicator light will turn to flashing state;

2. At this time, the Bluetooth adapter can re-pair device.

#### Method Two (P2X Only):

1. Insert the Bluetooth adapter into the phone, enter "Menu - Advanced-USB Bluetooth Pairinglist Reset";

2. At this time, the Bluetooth adapter can re-pair device.

#### $Note:$

1. If the device is FIP13G/FIP14G/FIP15G series, you need to upgrade the device to

FVUIADV V0.xxxxxxxxxxx.bin or newer version. (need to be 32M Flash to upgrade)

If the device is P23G/P23GW/P22G/P22P/P21/P21P/P20/P20P/P20G series.

need to upgrade the device to FVUIADV 7628 V0.xxxxxxxxxxxx.bin or newer version;

2. If the Bluetooth adapter cannot be paired with the Bluetooth device after the Bluetooth device is reset, please try to reset the pairing information of the Bluetooth adapter and then re-pair with the Bluetooth device;

3. When multiple Bluetooth devices to be paired are within the Bluetooth adapter's connection range, the device with the strongest signal will be selected automatically.

 $\odot$ 

深圳总部:广东省深圳市南山区桃源街道留仙大道南山智园崇文园区1号楼1801-1802 / 1801-1802, Building 1, Chongwen Park, Nanshan Zhiyuan, Nanshan District, Shenzhen, China 北京分公司:北京市石景山区金安中海财富中心A座401 / Rm 401, Building 1, JinAn Zhonghai Fortune Center, Shijingshan District, Beijing, China 上海分公司:上海市杨浦区隆昌路619号城市概念软件园1幢C108 / Rm C108, City Concept Building 1, Longchang Rd No. 619, Yangpu District, Shanghai, China